*Workshop excerpt taken from the live webinar*

# **Create Jaw-Dropping Graphics with Photoshop + After Effects**

Use a common video technique, in After Effects, to quickly remove a background color in a photograph in order to create a unique photo composite for your design projects.

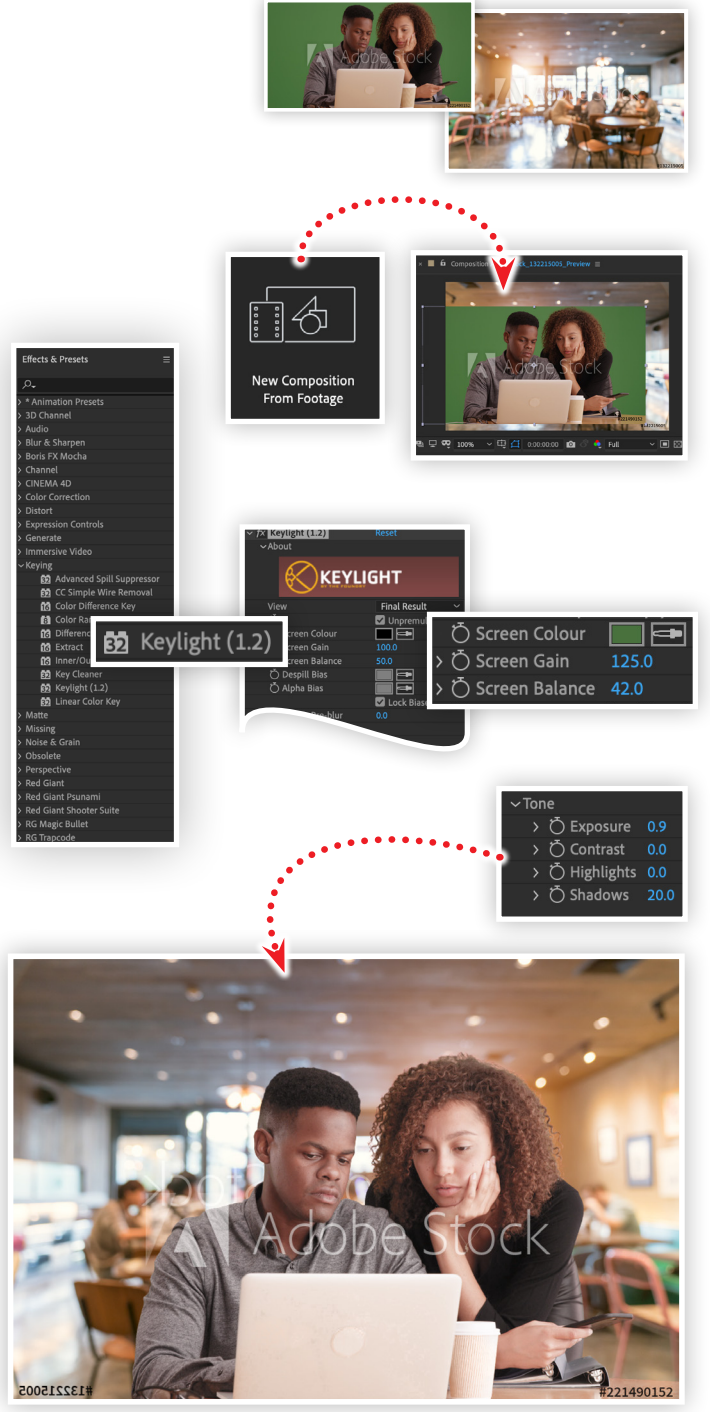

**Make it with Adobe Stock.** 

#### **1. Download the following assets**

Download the following preview images from Adobe Stock and save them to your computer:

Δ

*Adobe Stock image:* [Blur coffee shop...](https://stock.adobe.com/132215005) *by Witthaya Adobe Stock image:* Business people workin[g...](https://stock.adobe.com/221490152) *by rocketclips*

## **2. Import images into a new After Effects composition**

From a new untitled After Effects project, click the New Composition from Footage button in the Composition panel and locate the coffee shop image (Adobe Stock #132215005). Flip the image by setting the Scale to -100, 100. Next, import the business people image (Adobe Stock [#221490152\)](https://stock.adobe.com/221490152) by selecting Import from the File menu.

# **3. Apply the Keylight effect**

Locate the Keylight (1.2) effect in the Keying group of the Effects & Presets pane, apply it to the image of the people, then:

- Use Screen Color Eye Dropper to select the background color
- Set the Screen Gain to **125**
- Set the Screen Balance to **42**

## **4. Make adjustments with the Lumetri Color effect**

Locate the Lumetri Color effect in the Effects & Presets panel and apply it to the image of the people, then set the following properties in the Basic Correction section:

- Set the Exposure to **0.9**
- Set the Shadows to **20**

### **5. Bring your composition back to Photoshop**

Once you are happy with your composition, you can export your image directly to a sharable image format, or as a new layered Photoshop file.

#### **Exporting to Photoshop**

- Select the Composition panel
- Open the Composition menu
- Select Save Frame As > Photoshop Layers
- Choose a destination for your new layered Photoshop file

### **Watch the webinar recording**

Watch *Create Jaw-Dropping Graphics with Photoshop + After Effects* in its entirety from the [Creative Cloud Events](https://event.on24.com/wcc/r/2282493/DADDF7B64C902408838C96CDD09F7EBB) on-demand access page.